# **HF QRP SDR TRANSCEIVER**

### Chinese Clone uSDR/uSDX

Manual

Revision 0.1a, 9/9/22 DE Joe, KF7MIX IN THE PUBLIC DOMAIN

#### **Disclaimer:**

I'm just a hobbyist. I'm not an engineer, nor am I an expert on the uSDR/uSDX family of projects. I'm not the right guy to make this manual, I am only an operator. Don't follow my advice blindly. Use this information as a starting point, not as a definitive source. I am not responsible for damaged equipment or operators. By retaining this manual, you agree to use it at your own risk.

uSDR/uSDX HF QRP CLONE, Manual, DE KF7MIX – Page 1 of 9

### **Purpose**

Much of the technical ground relating to clone uSDR/uSDX derived radios is covered, in various locations on the internet. The general use and configuration for individual clone radios is lacking. The goal of this manual is to attempt to cover operational ground that is missed or fragmented.

This is a "makeshift manual" in every way that matters. I have attempted to post only information that I've verified myself, and only information where I have some level of understanding. There may be enormous gaps. But, they won't be as enormous as the void that I found when I started with this radio.

If you have additional information you'd like to add, please send it to the address on my QRZ.com page. If you'd like to be credited, please include that request with the info, and I'll add it to this document.

# **Clone Style**

This manual covers only the specific clone style that I am in possession of, which is pictured below:

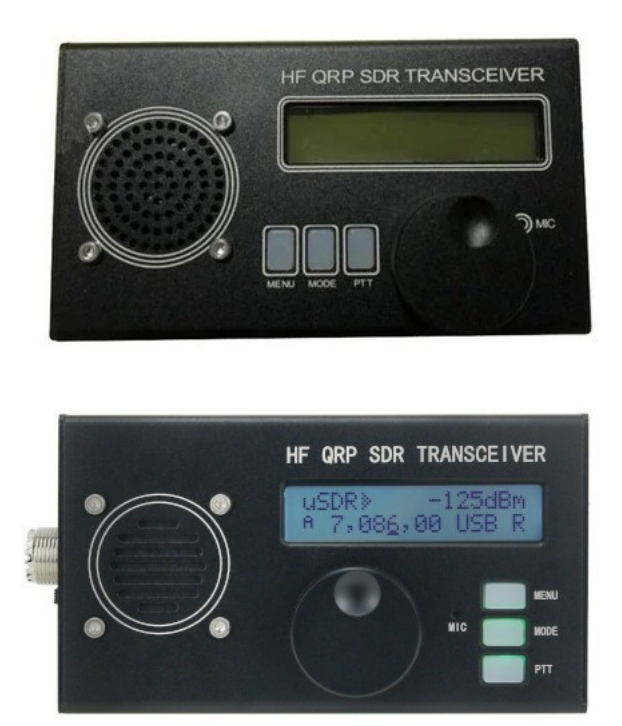

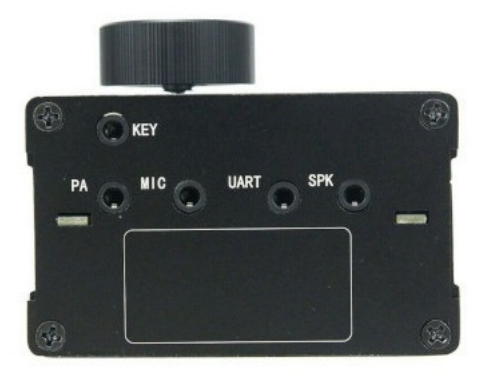

This manual was written based on a firmware revision 1.02 device, with the ports as pictured, and the buttons in the horizontal configuration.

# **Buttons & Encoder**

This unit has three buttons, and an encoder with push button, for a total of four buttons. Some units have a secondary red PTT button located on the side. For ease of reference, the buttons are numbered and described herein as:

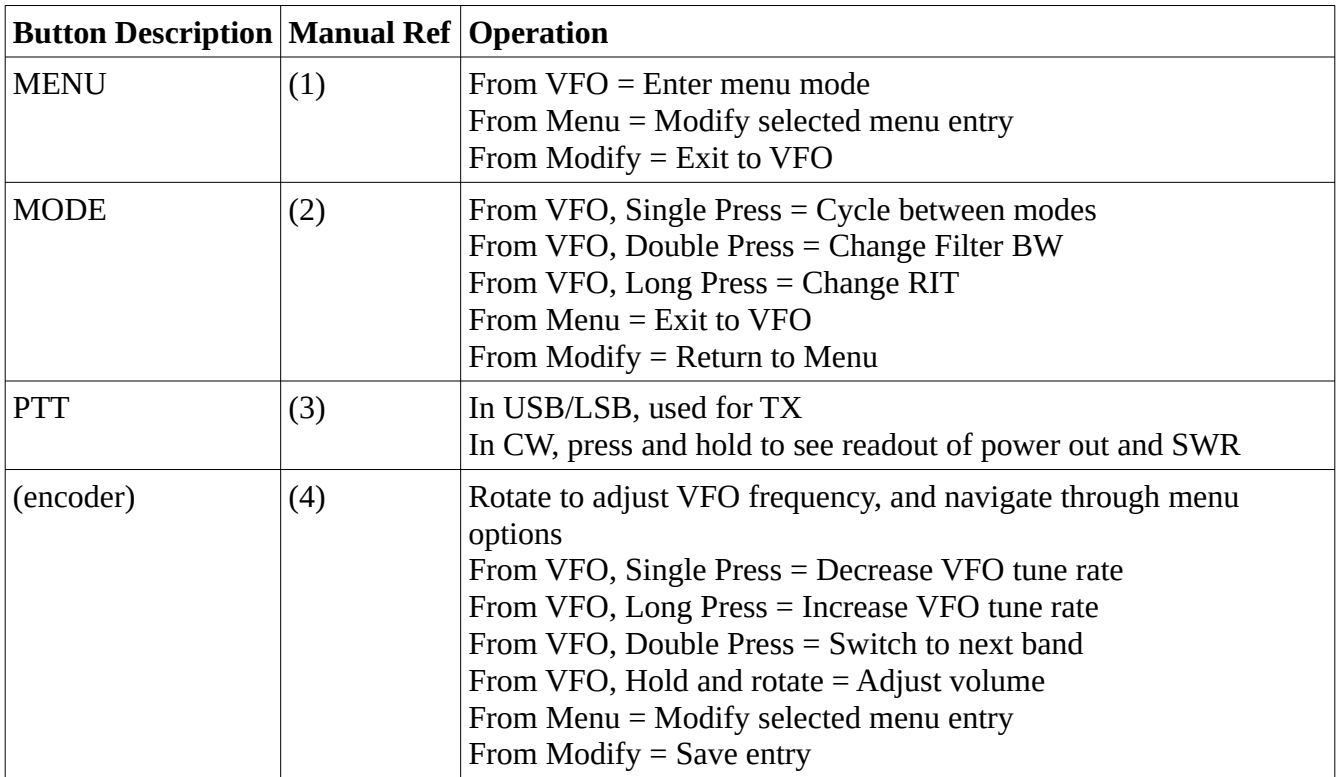

### **Menus**

Menu options may differ based on the firmware on a particular unit. Some items may be missing on your radio, or additional items may be present. Menu item numbers may differ.

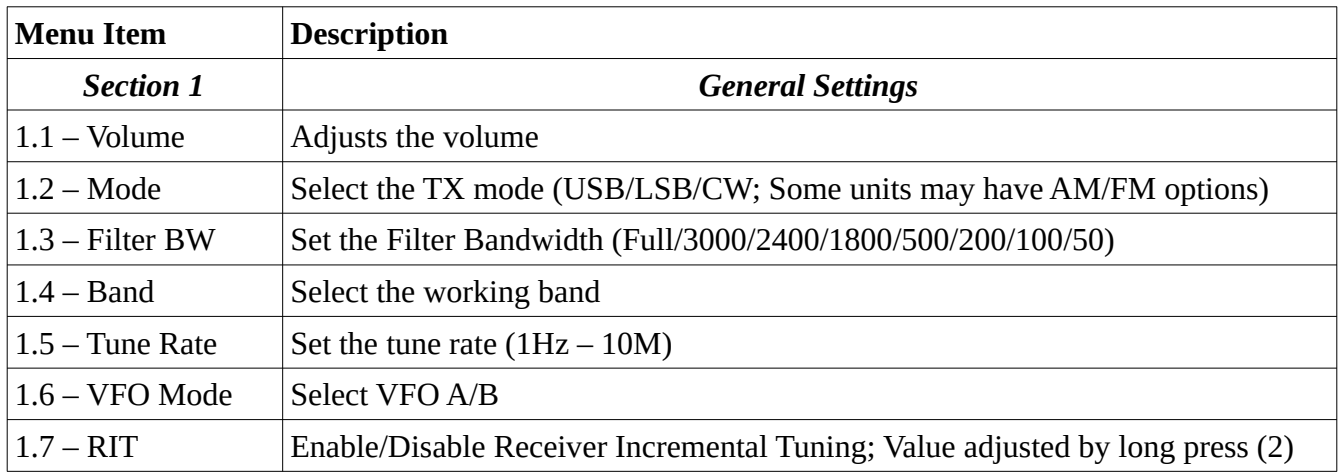

uSDR/uSDX HF QRP CLONE, Manual, DE KF7MIX – Page 3 of 9

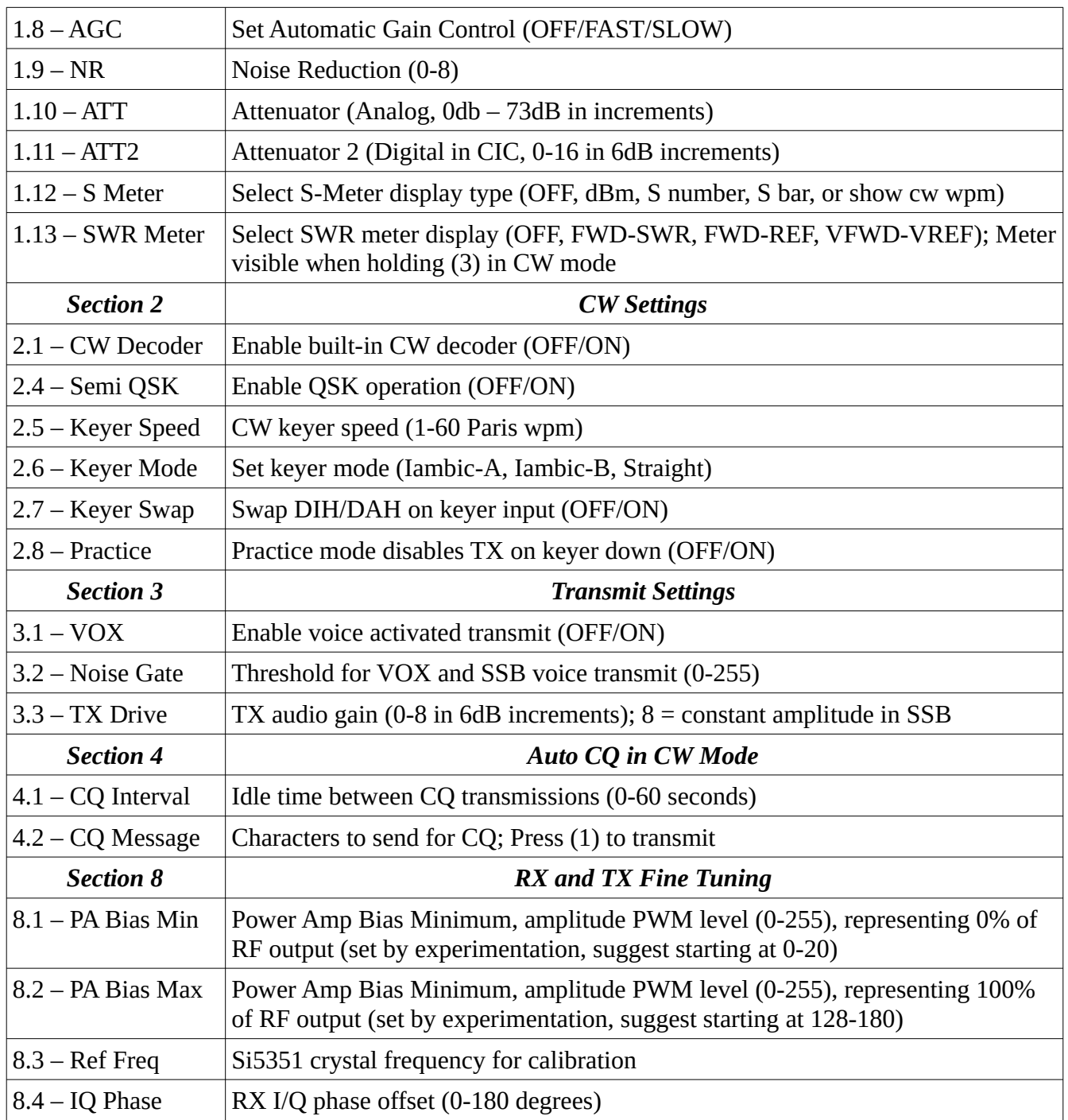

### **SWR Meter**

On initial operation, it is not immediately clear how to access the SWR Meter. Values are only displayed in a very specific TX configuration.

To operate the SWR Meter, first make sure it is enabled in the menu (option 1.13). Next, set your operating mode to CW, then press and hold PTT (3). The top half of the display should now show your power output and your SWR, as pictured below:

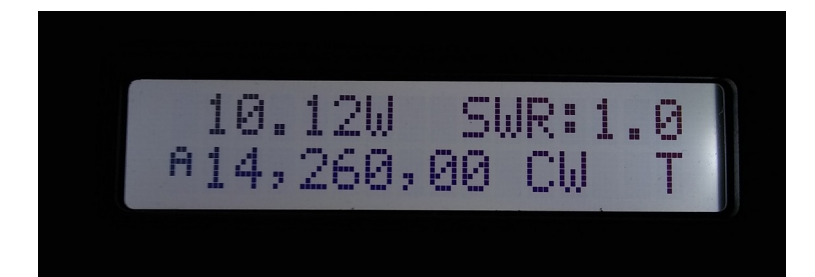

## **Power Output**

These radios are often advertised for either 5W or 10W output. In some cases, you'll see one listing that is advertising both 5W and 10W. Normally, the 10W claim is expressed as only being possible using an external 13.8V power source. The screen captured in the SWR Meter section above was on internal battery power. The same band, battery, and other conditions will yield a value anywhere between 4.6W and 10.15W, on my radio, with some randomness. Your mileage may vary.

To impact your output power, you'll need to experiment with the PA Bias settings (8.1 and 8.2). A source online put it this way: "The amplitude of the composite signal controls the power supply voltage of the PA, thereby controlling the envelope of the SSB signal. The key shaping circuit is controlled by a 32kHz PWM signal, which can control the PA voltage between 0 and 12V in 256 steps, thereby providing a dynamic range of  $(log2(256) * 6 =)$  48dB in the SSB signal."

Elsewhere online, you learn that to maximize your power output, you should increase the PA Bias Max setting in increments of 5, starting at 128, until your output power remains stable even when increasing the PA Bias Max value. That is to say, if you are getting 7W output at a PA Bias Max setting of 195, and it remains at 7W even when you increase that setting to 200 or higher, then dial your PA Bias Max back to a maximum of 195. I have read that the PA Bias Min is not as critical, but I have seen it set anywhere from 10 to 65. I tend to use a value of 20.

Apparently, these value vary, and should be tested on your unit to find the optimal settings. I tend toward running at less than maximum values, since I don't know everything I ought to about the device.

# **Digital Modes**

These radios are programmed with digital frequencies on band switch, ideal for digital operation.

#### **Audio**

I use a standard TRS→TRS audio patch cable between a USB sound card's microphone port and the radio's SPK port, and a custom TRS→TRRS cable to connect the USB sound card's headphone port to the radio's MIC port. Like so:

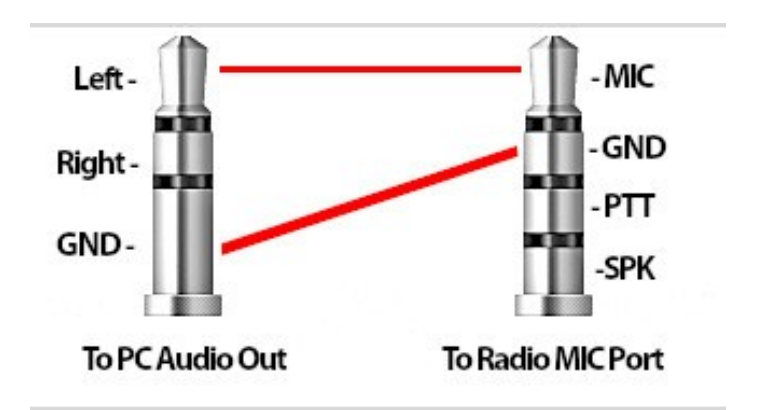

Programs like wsjtx and JS8Call will let you select both/left/right channel for output and input.

For the USB sound card, I use the following cheap ones, which can be had on Amazon for about \$3/ea when purchased in a three-pack. These have separate input/output jacks:

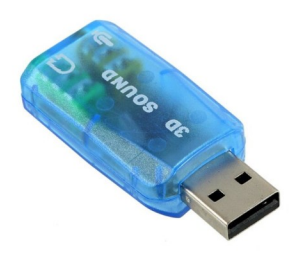

Watch your audio levels on the radio and the sound card, as you have no galvalnic insulation between the two! If you prefer something safer, I highly recommend the KF5INZ "Easy Digi" card from eBay:

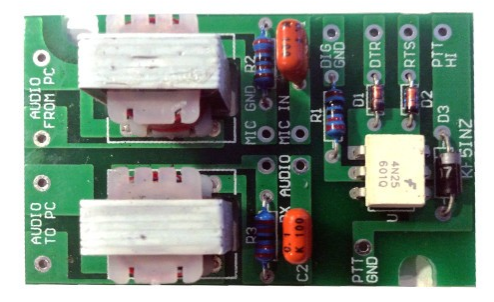

#### **VOX Operation**

Menu options 3.1 and 3.2 will enable VOX and set the audio threshold for activating it. I set my Noise Gate to 30, but could possibly get away with much higher.

Be careful when enabling VOX, especially if you have a hand mic with built-in speaker. Thankfully, the VOX option resets to OFF when you power cycle the radio, so if anything goes wrong, you can turn it off and try again.

The VOX operation on this radio is surprisingly rapid. It works well for digital modes.

#### **CAT Control**

So far, I can't get CAT control working. I've tried on Windows and Linux, using different USB/TTL adapters, different RX/TX CTS/RTS pinouts, different baud configurations, and different software (flrig, wstjx, js8call, Omnirig, HRD, etc). No luck anywhere.

One particular error leads me to believe that my firmware isn't up to speed for CAT control. Hamlib reports that the "get\_id" command of the TS-480 command set isn't returning a value. It seems to communicate, but doesn't like what it's getting back (or not getting back).

Continuing along that line of thinking, I installed interceptty and watched the serial port traffic. I could see flrig sending the correct TS-480 CAT commands, but the radio was not responding. I could also see some garbage from the i2c, which shares the port.

I'll continue to fiddle with this, and post any useful findings. For now, it's manual tuning and VOX.

#### **Example JS8Call Settings**

The following setup procedure works for me using JS8Call. Settings in wsjtx would probably be similar. These settings use VOX and no CAT control.

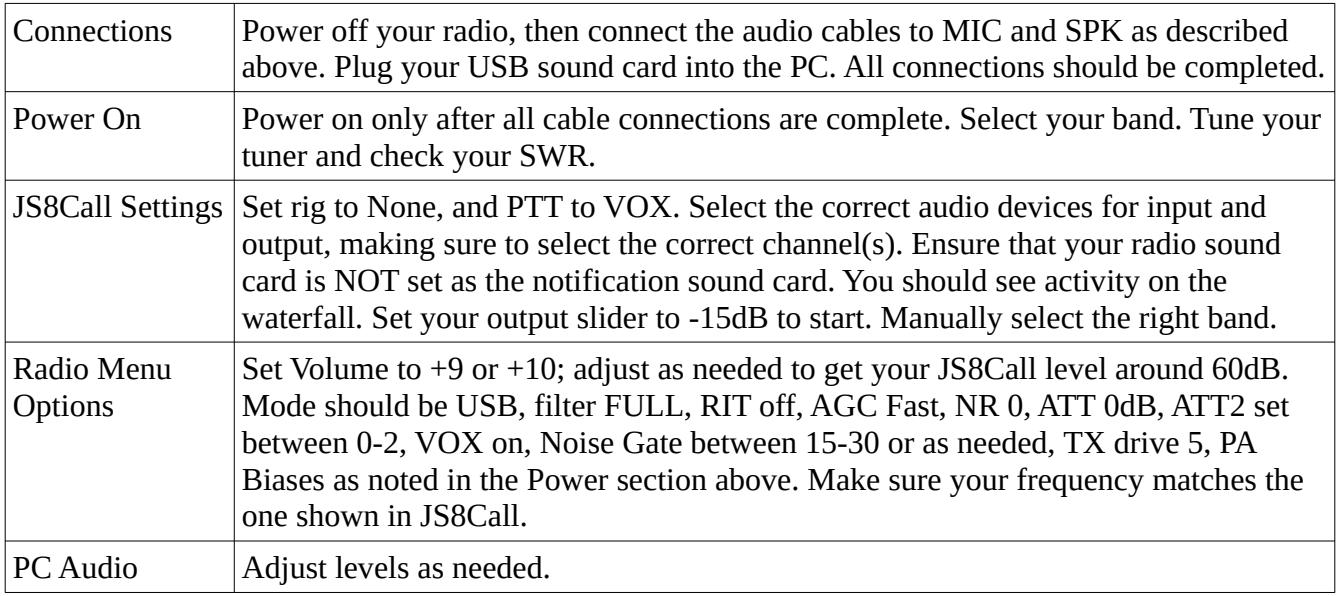

# **Port Pinouts**

#### **Verified**

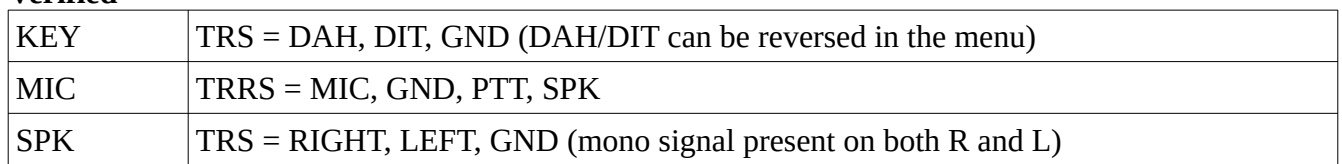

#### **Unverified**

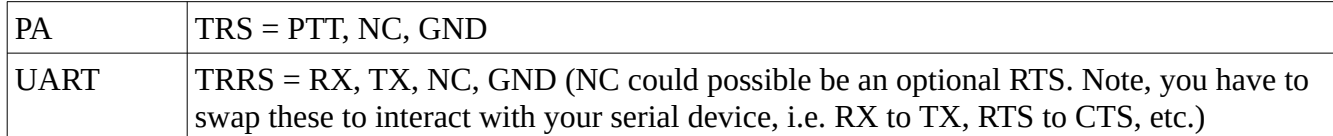

#### **Hand Mic Wiring**

If your unit came with a hand mic, I recommend opening it up and checking out the wiring, to verify your MIC port pinout. Mine looks like this, with TRRS = MIC, GND, PTT, SPK:

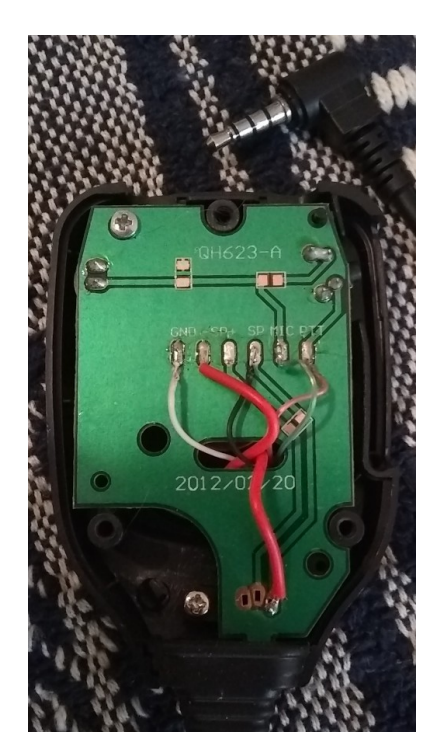

# **End Notes**

The above information was gleaned from my experience with the radio, and internet sources. I take no credit, but am happy to give credit if you feel that is necessary. Contact me through QRZ.com with any questions or additional information.

Also, it is worth reiterating that the disclaimer at the beginning of this document is there for a reason. I can't guarantee any information herein. It is strictly informational, public domain, and for use at your own risk.

73, Joe KF7MIX